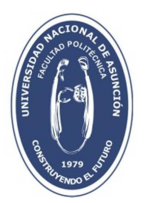

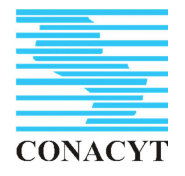

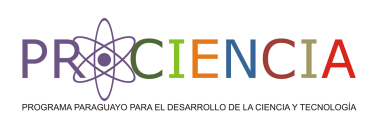

## **FACULTAD POLITÉCNICA UNIVERSIDAD NACIONAL DE ASUNCIÓN**

INFORME DE AVANCE DE MARZO A AGOSTO DE 2016

PROYECTO

MONITOREO Y SIMULACIÓN DE TRANSPORTE DE CONTAMINANTES EN ZONAS URBANAS DEL ACUÍFERO PATIÑO

# **ANEXO 4**

Modeling and Simulation of the Patiño Aquifer Monitoring and Simulation of the Contaminant Transport in Urban Areas of the Patiño Aquifer

<span id="page-1-0"></span>Modeling and Simulation of the Patiño Aquifer Monitoring and Simulation of the Contaminant Transport in Urban Areas of the Patiño Aquifer — Project: 14-INV-190

August 8, 2016

Jhabriel Varela, Ch.E. Juan Pablo Nogues, Ph.D. [jhabriel@gmail.com](mailto:jhabriel@gmail.com)

Facultad Politécnica - Universidad Nacional de Asunción San Lorenzo - Paraguay

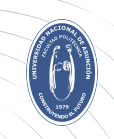

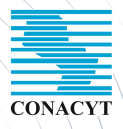

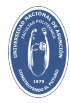

# Outline of the presentation

[FP - UNA - 2016](#page-1-0) Jhabriel Varela, Ch.E.

[Aim of the work](#page-3-0)

**[Motivation](#page-4-0)** 

[Methodology](#page-5-0)

[Data Pre-processing](#page-9-0)

[Modeling and](#page-17-0) Simulation

[Calibration](#page-52-0)

[Sensitivity Analysis](#page-57-0)

[Conclusion](#page-63-0)

## [Aim of the work](#page-3-0)

**[Motivation](#page-4-0)** 

[Methodology](#page-5-0)

[Data Pre-processing](#page-9-0)

[Modeling and Simulation](#page-17-0)

**[Calibration](#page-52-0)** 

[Sensitivity Analysis](#page-57-0)

FP - UNA Paraguay

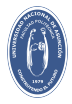

## <span id="page-3-0"></span>Aim of the work

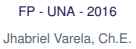

#### [Aim of the work](#page-3-0) 2

- **[Motivation](#page-4-0)**
- [Methodology](#page-5-0)
- [Data Pre-processing](#page-9-0)
- [Modeling and](#page-17-0) Simulation
- [Calibration](#page-52-0)
- [Sensitivity Analysis](#page-57-0)
- [Conclusion](#page-63-0)

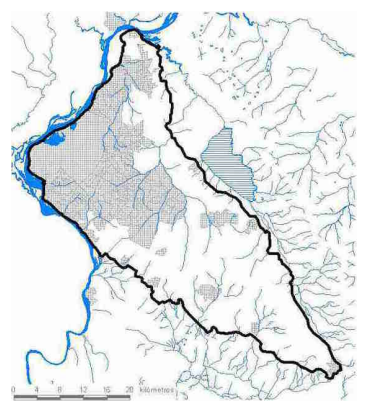

Simulate the groundwater flow of the Patiño Aquifer using PMWIN, including **topography**, **bathymetry**, **heterogeneity**, and **recharge**.

Figure 1: Patiño Aquifer. Source: Roger Monte Domec. Tercer Congreso Paraguayo de Población.

FP - UNA Paraguay

E<sub>1</sub>

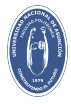

## <span id="page-4-0"></span>**Motivation**

#### [FP - UNA - 2016](#page-1-0) Jhabriel Varela, Ch.E.

#### [Aim of the work](#page-3-0)

#### [Motivation](#page-4-0)

- [Methodology](#page-5-0)
- [Data Pre-processing](#page-9-0)
- [Modeling and](#page-17-0) Simulation
- [Calibration](#page-52-0)
- [Sensitivity Analysis](#page-57-0)
- [Conclusion](#page-63-0)

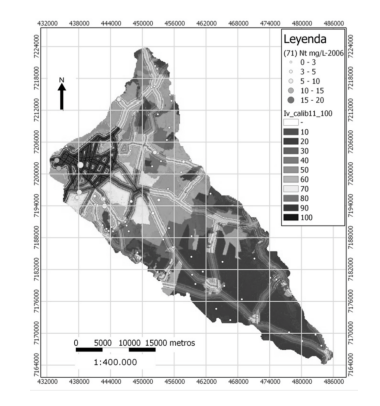

### Figure 2: Patiño Aquifer Contamination Map.

Source: Liz Baez, et. al., IV Congreso Paraguayo de Recursos Hídricos.

The simulation of the Patiño Aquifer will allow us to:

- $\blacktriangleright$  Approximate the water table level in order to control overexploitation of the groundwater.
- $\blacktriangleright$  Analyse potential contamination scenarios and predict the displacement of the contaminants.
- $\blacktriangleright$  Predict the optimal location of remediation wells in real contamination scenarios.

FP - UNA **Paraguay** 

<span id="page-5-0"></span>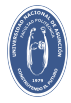

- [FP UNA 2016](#page-1-0) Jhabriel Varela, Ch.E. [Aim of the work](#page-3-0)
- [Motivation](#page-4-0)
- [Methodology](#page-5-0)
- [Data Pre-processing](#page-9-0)
- [Modeling and](#page-17-0) Simulation
- [Calibration](#page-52-0)
- [Sensitivity Analysis](#page-57-0)
- [Conclusion](#page-63-0)
- 1. Field Data Pre-processing (ILWIS)
- 
- 3. Calibration (PEST)
- 4. Sensitivity Analysis (OAT)

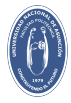

- [FP UNA 2016](#page-1-0) Jhabriel Varela, Ch.E.
- [Aim of the work](#page-3-0)
- [Motivation](#page-4-0)
- [Methodology](#page-5-0)
- [Data Pre-processing](#page-9-0)
- [Modeling and](#page-17-0) Simulation
- [Calibration](#page-52-0)
- [Sensitivity Analysis](#page-57-0)
- [Conclusion](#page-63-0)
- 1. Field Data Pre-processing (ILWIS)
- 2. Modeling and Simulation (PMWIN)
- 3. Calibration (PEST)
- 4. Sensitivity Analysis (OAT)

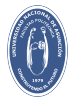

- [FP UNA 2016](#page-1-0) Jhabriel Varela, Ch.E.
- [Aim of the work](#page-3-0)
- [Motivation](#page-4-0)
- [Methodology](#page-5-0)
- [Data Pre-processing](#page-9-0)
- [Modeling and](#page-17-0) Simulation
- [Calibration](#page-52-0)
- [Sensitivity Analysis](#page-57-0)
- [Conclusion](#page-63-0)
- 1. Field Data Pre-processing (ILWIS)
- 2. Modeling and Simulation (PMWIN)
- 3. Calibration (PEST)
- 4. Sensitivity Analysis (OAT)

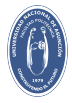

- [FP UNA 2016](#page-1-0) Jhabriel Varela, Ch.E.
- [Aim of the work](#page-3-0)
- [Motivation](#page-4-0)
- [Methodology](#page-5-0)
- [Data Pre-processing](#page-9-0)
- [Modeling and](#page-17-0) Simulation
- [Calibration](#page-52-0)
- [Sensitivity Analysis](#page-57-0)
- [Conclusion](#page-63-0)
- 1. Field Data Pre-processing (ILWIS)
- 2. Modeling and Simulation (PMWIN)
- 3. Calibration (PEST)
- 4. Sensitivity Analysis (OAT)

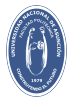

## <span id="page-9-0"></span>ILWIS Integrated Land and Water Information System

#### [FP - UNA - 2016](#page-1-0) Jhabriel Varela, Ch.E.

- [Aim of the work](#page-3-0)
- [Motivation](#page-4-0)
- [Methodology](#page-5-0)
- [Data Pre-processing](#page-9-0) [What's ILWIS?](#page-9-0) 5
- [DEM Hydro-processing](#page-11-0)
- [Modeling and](#page-17-0) Simulation
- [Calibration](#page-52-0)
- [Sensitivity Analysis](#page-57-0)
- [Conclusion](#page-63-0)
- $\blacktriangleright$  ILWIS is a remote sensing and GIS software which integrates image, vector and thematic data in one unique and powerful package on the desktop.
- $\blacktriangleright$  ILWIS delivers a wide range of

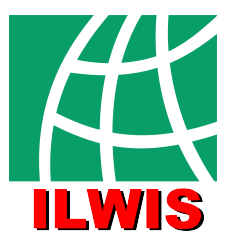

Figure 3: ILWIS Software. Source: Official ILWIS's Web Page.

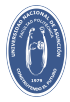

## ILWIS Integrated Land and Water Information System

[FP - UNA - 2016](#page-1-0) Jhabriel Varela, Ch.E.

[Aim of the work](#page-3-0)

[Motivation](#page-4-0)

[Methodology](#page-5-0)

[Data Pre-processing](#page-9-0) [What's ILWIS?](#page-9-0) 5

[DEM Hydro-processing](#page-11-0)

[Modeling and](#page-17-0) Simulation

[Calibration](#page-52-0)

[Sensitivity Analysis](#page-57-0)

[Conclusion](#page-63-0)

 $\blacktriangleright$  ILWIS is a remote sensing and GIS software which integrates image, vector and thematic data in one unique and powerful package on the desktop.

 $\blacktriangleright$  ILWIS delivers a wide range of features including import/export, digitizing, editing, analysis and display of data, as well as production of quality maps.

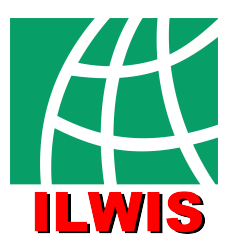

Figure 3: ILWIS Software. Source: Official ILWIS's Web Page.

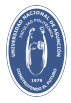

## <span id="page-11-0"></span>DEM visualization

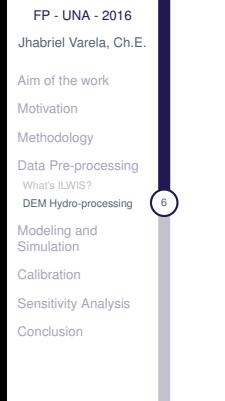

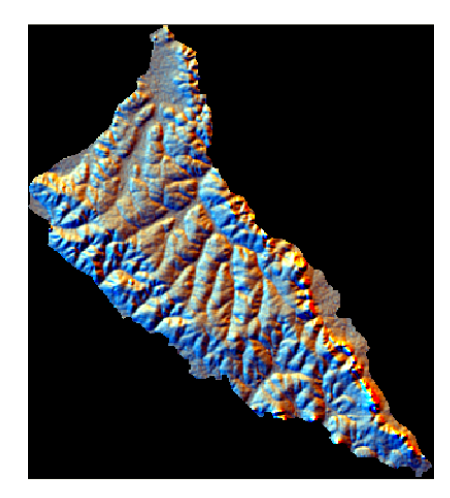

Figure 4: Digital Elevation Model Visualization of the Patiño Aquifer.

FP - UNA Paraguay

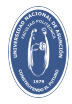

# Image Processing (Upscaling)

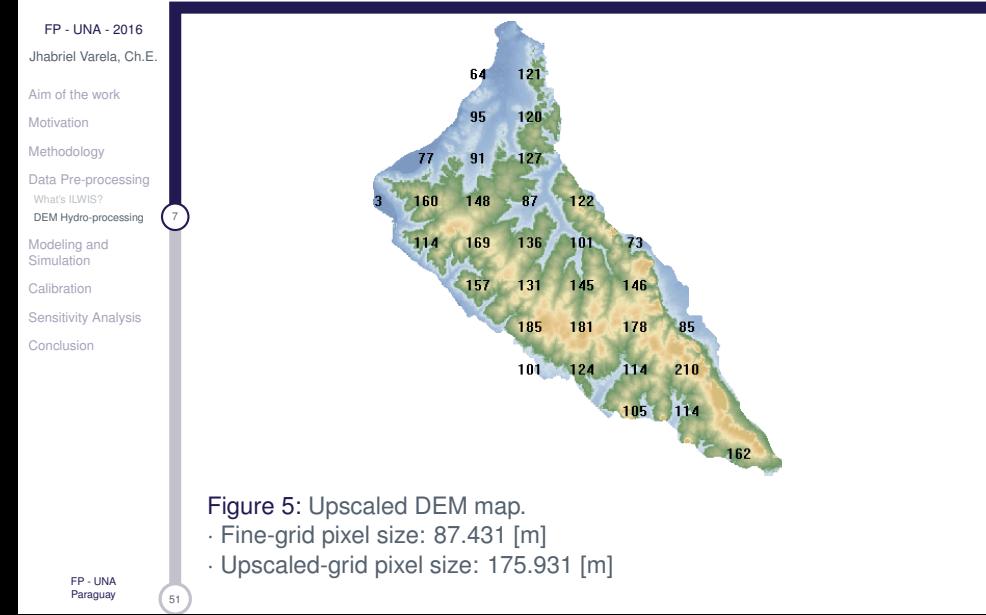

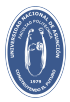

### Flow Determination Filling Sinks

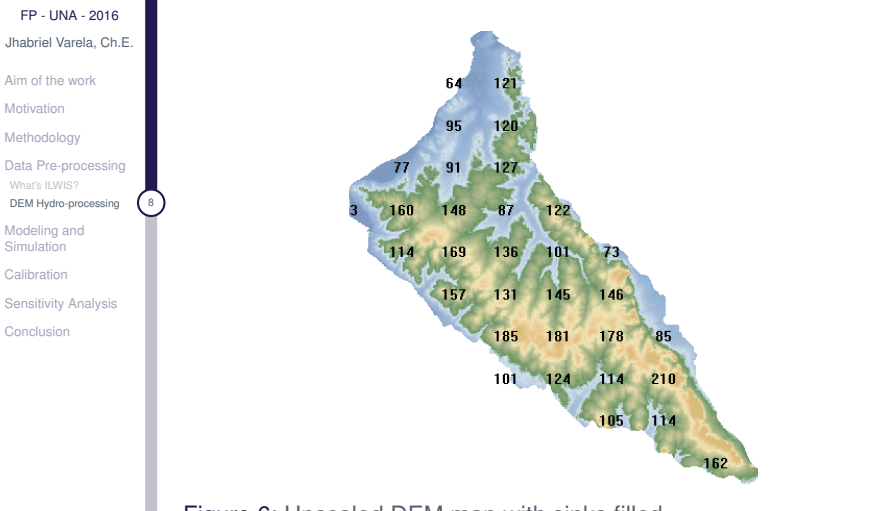

Figure 6: Upscaled DEM map with sinks filled.

FP - UNA Paraguay

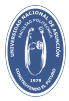

### Flow Determination Flow Direction

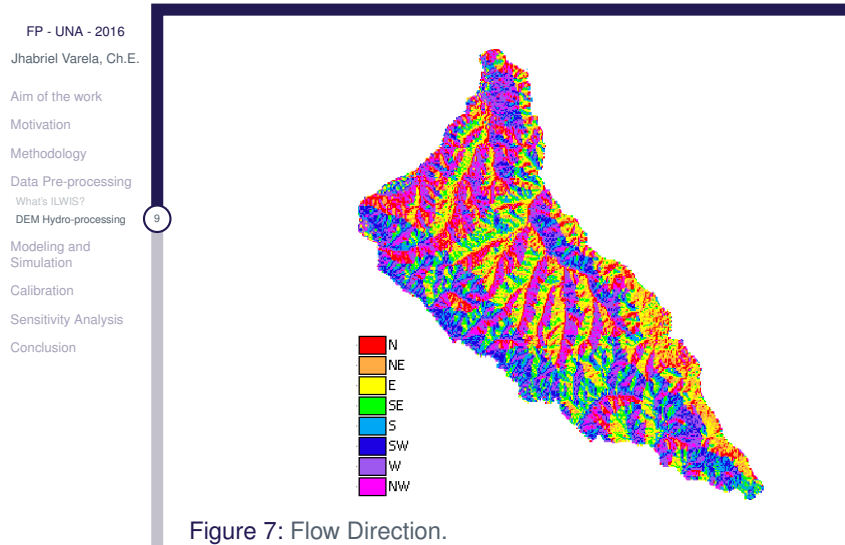

FP - UNA Paraguay

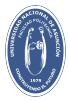

[FP - UNA - 2016](#page-1-0) Jhabriel Varela, Ch.E. [Aim of the work](#page-3-0) **[Motivation](#page-4-0)** [Methodology](#page-5-0) [Data Pre-processing](#page-9-0) [What's ILWIS?](#page-9-0) [DEM Hydro-processing](#page-11-0) [Modeling and](#page-17-0) Simulation [Calibration](#page-52-0) [Sensitivity Analysis](#page-57-0) [Conclusion](#page-63-0)

### Flow Determination Flow Acummulation

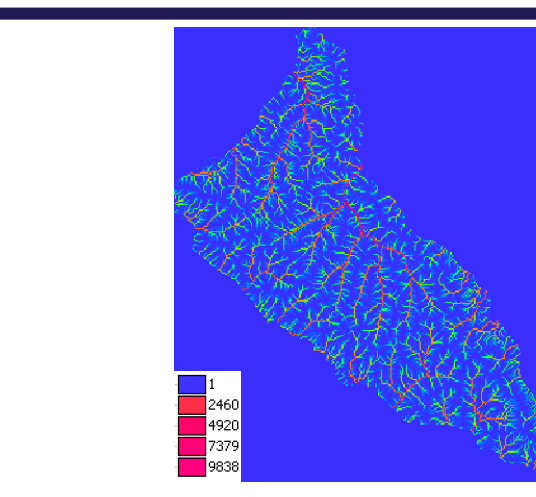

Figure 8: Flow Accumulation.

The output map contains cumulative hydrologic flow values that represent the number of input pixels which contribute to the outlets.

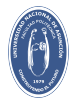

# Drainage Network Extraction

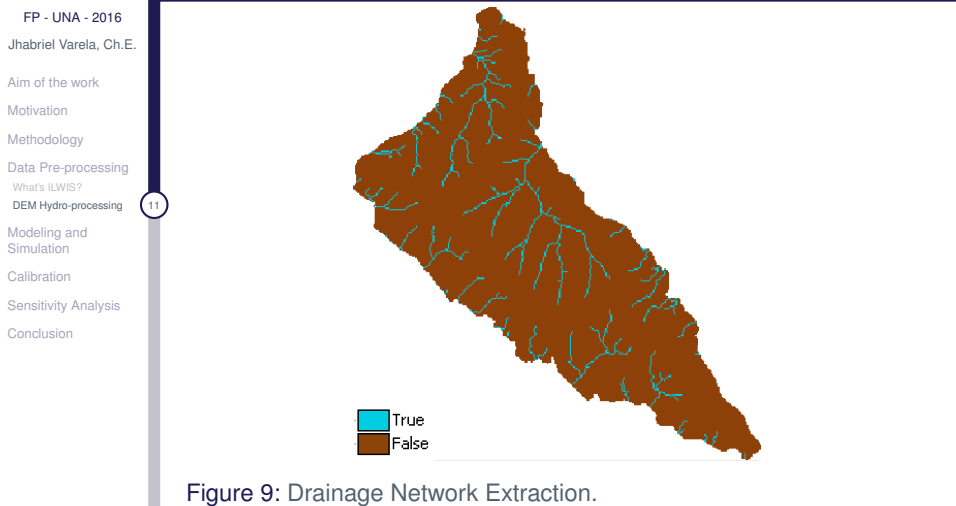

With this pre-processing procedure it is possible to capture the primary, secondary and tertiary streams that are connected to the aquifer.

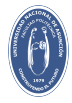

# <span id="page-17-0"></span>Governing Equations

[FP - UNA - 2016](#page-1-0) Jhabriel Varela, Ch.E.

[Aim of the work](#page-3-0)

[Motivation](#page-4-0)

**[Methodology](#page-5-0)** 

[Data Pre-processing](#page-9-0)

[Modeling and](#page-17-0) Simulation

[Mathematical Model](#page-17-0)

[Processing ModFlow for](#page-18-0) Windows (PMWIN)

[Pros and Cons](#page-20-0)

[Publications with PMWIN](#page-27-0)

[Analysis](#page-43-0)

[Boreholes](#page-48-0)

[Observation Wells](#page-49-0)

[Calibration](#page-52-0)

[Sensitivity Analysis](#page-57-0)

[Conclusion](#page-63-0)

## Three Dimensional, transient groundwater flow equation (General Case)

$$
\frac{\partial}{\partial x}\left(K_x \frac{\partial h}{\partial x}\right) + \frac{\partial}{\partial y}\left(K_y \frac{\partial h}{\partial y}\right) + \frac{\partial}{\partial z}\left(K_z \frac{\partial h}{\partial z}\right) = S_s \frac{\partial h}{\partial t} \pm Q \qquad (1)
$$

Three Dimensional, steady-state groundwater flow equation (Simulated Case)

$$
\frac{\partial}{\partial x}\left(K_x \frac{\partial h}{\partial x}\right) + \frac{\partial}{\partial y}\left(K_y \frac{\partial h}{\partial y}\right) + \frac{\partial}{\partial z}\left(K_z \frac{\partial h}{\partial z}\right) = \pm Q \tag{2}
$$

FP - UNA Paraguay

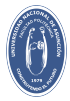

## <span id="page-18-0"></span>PMWIN What is PWMIN?

#### [FP - UNA - 2016](#page-1-0) Jhabriel Varela, Ch.E.

[Aim of the work](#page-3-0)

**[Motivation](#page-4-0)** 

[Methodology](#page-5-0)

[Data Pre-processing](#page-9-0)

[Modeling and](#page-17-0) Simulation

[Mathematical Model](#page-17-0)

#### [Processing ModFlow for](#page-18-0) Windows (PMWIN)

[Pros and Cons](#page-20-0)

[Publications with PMWIN](#page-27-0)

[Analysis](#page-43-0)

[Observation Wells](#page-49-0)

[Calibration](#page-52-0)

[Sensitivity Analysis](#page-57-0)

[Conclusion](#page-63-0)

- $\blacktriangleright$  PMWIN is one of the most complete groundwater simulation systems in the world.
- $\blacktriangleright$  It provides a

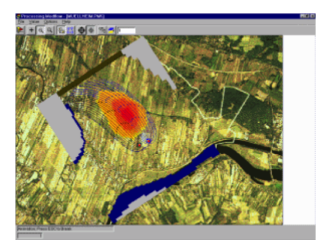

Figure 10: Three-dimensional simulation in PWMIN. Source: Official PMWIN's Web Page.

FP - UNA Paraguay

.<br>51

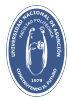

## PMWIN What is PWMIN?

#### [FP - UNA - 2016](#page-1-0) Jhabriel Varela, Ch.E.

[Aim of the work](#page-3-0)

[Motivation](#page-4-0)

[Methodology](#page-5-0)

[Data Pre-processing](#page-9-0)

[Modeling and](#page-17-0) Simulation

[Mathematical Model](#page-17-0)

#### [Processing ModFlow for](#page-18-0) Windows (PMWIN)

[Pros and Cons](#page-20-0)

[Publications with PMWIN](#page-27-0)

[Analysis](#page-43-0)

[Observation Wells](#page-49-0)

[Calibration](#page-52-0)

[Sensitivity Analysis](#page-57-0)

[Conclusion](#page-63-0)

- $\blacktriangleright$  PMWIN is one of the most complete groundwater simulation systems in the world.
- $\blacktriangleright$  It provides a sophisticated and integrated groundwater modeling system with the hope that the very user-friendly implementation.

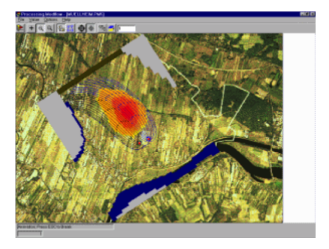

Figure 10: Three-dimensional simulation in PWMIN. Source: Official PMWIN's Web Page.

.<br>51

<span id="page-20-0"></span>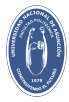

#### [FP - UNA - 2016](#page-1-0) Jhabriel Varela, Ch.E.

[Aim of the work](#page-3-0)

- [Motivation](#page-4-0)
- [Methodology](#page-5-0)
- [Data Pre-processing](#page-9-0)
- [Modeling and](#page-17-0) Simulation
- [Mathematical Model](#page-17-0)
- [Processing ModFlow for](#page-18-0) Windows (PMWIN)

#### [Pros and Cons](#page-20-0) 14

- [Publications with PMWIN](#page-27-0)
- 
- [Analysis](#page-43-0) [Boreholes](#page-48-0)
- [Observation Wells](#page-49-0)
- [Calibration](#page-52-0)
- [Sensitivity Analysis](#page-57-0)
- [Conclusion](#page-63-0)

## ► PMWIN 5.3.1 is a **freeware** than runs under Windows XP and Windows Vista.

- $\triangleright$  Provides several packages for simulation purposes, including **Drainage**, **Evapotranspiration**, **Recharge**, **Reservoirs**, **Stream-flow routing**, **Rivers** and **Wells**.
- $\triangleright$  Well documented.
- $\blacktriangleright$  Maximum number of rows per layer = 2000.
- $\blacktriangleright$  Maximum number of columns per layer = 2000.
- $\triangleright$  Maximum number of cells = 250,000.
- $\triangleright$  Not possible to perform several simulations.

FP - UNA **Paraguay** 

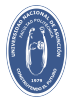

#### [FP - UNA - 2016](#page-1-0) Jhabriel Varela, Ch.E.

[Aim of the work](#page-3-0)

- [Motivation](#page-4-0)
- [Methodology](#page-5-0)
- [Data Pre-processing](#page-9-0)

#### [Modeling and](#page-17-0) Simulation

- [Mathematical Model](#page-17-0)
- [Processing ModFlow for](#page-18-0) Windows (PMWIN)

#### [Pros and Cons](#page-20-0) 14

- [Publications with PMWIN](#page-27-0)
- 
- [Analysis](#page-43-0)
- [Observation Wells](#page-49-0)
- [Calibration](#page-52-0)
- [Sensitivity Analysis](#page-57-0)
- [Conclusion](#page-63-0)

## ► PMWIN 5.3.1 is a **freeware** than runs under Windows XP and Windows Vista.

 $\triangleright$  Provides several packages for simulation purposes, including **Drainage**, **Evapotranspiration**, **Recharge**, **Reservoirs**, **Stream-flow routing**, **Rivers** and **Wells**.

## $\triangleright$  Well documented.

- $\blacktriangleright$  Maximum number of rows per layer = 2000.
- $\blacktriangleright$  Maximum number of columns per layer = 2000.
- $\blacktriangleright$  Maximum number of cells = 250,000.
- $\triangleright$  Not possible to perform several simulations.

FP - UNA **Paraguay** 

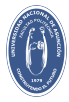

#### [FP - UNA - 2016](#page-1-0) Jhabriel Varela, Ch.E.

[Aim of the work](#page-3-0)

- [Motivation](#page-4-0)
- [Methodology](#page-5-0)
- [Data Pre-processing](#page-9-0)

#### [Modeling and](#page-17-0) Simulation

- [Mathematical Model](#page-17-0)
- [Processing ModFlow for](#page-18-0) Windows (PMWIN)

#### [Pros and Cons](#page-20-0) 14

- [Publications with PMWIN](#page-27-0)
- 
- [Analysis](#page-43-0)
- [Observation Wells](#page-49-0)
- [Calibration](#page-52-0)
- [Sensitivity Analysis](#page-57-0)
- [Conclusion](#page-63-0)

## ► PMWIN 5.3.1 is a **freeware** than runs under Windows XP and Windows Vista.

- $\triangleright$  Provides several packages for simulation purposes, including **Drainage**, **Evapotranspiration**, **Recharge**, **Reservoirs**, **Stream-flow routing**, **Rivers** and **Wells**.
- $\triangleright$  Well documented.
- $\blacktriangleright$  Maximum number of rows per layer = 2000.
- $\blacktriangleright$  Maximum number of columns per layer = 2000.
- $\blacktriangleright$  Maximum number of cells = 250,000.
- $\triangleright$  Not possible to perform several simulations.

FP - UNA **Paraguay** 

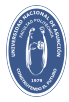

#### [FP - UNA - 2016](#page-1-0) Jhabriel Varela, Ch.E.

[Aim of the work](#page-3-0)

- [Motivation](#page-4-0)
- [Methodology](#page-5-0)
- [Data Pre-processing](#page-9-0)

#### [Modeling and](#page-17-0) Simulation

- [Mathematical Model](#page-17-0)
- [Processing ModFlow for](#page-18-0) Windows (PMWIN)

#### [Pros and Cons](#page-20-0) 14

- [Publications with PMWIN](#page-27-0)
- 
- [Analysis](#page-43-0)
- [Observation Wells](#page-49-0)
- [Calibration](#page-52-0)
- [Sensitivity Analysis](#page-57-0)
- [Conclusion](#page-63-0)

## ► PMWIN 5.3.1 is a **freeware** than runs under Windows XP and Windows Vista.

- $\triangleright$  Provides several packages for simulation purposes, including **Drainage**, **Evapotranspiration**, **Recharge**, **Reservoirs**, **Stream-flow routing**, **Rivers** and **Wells**.
- $\triangleright$  Well documented.
- $\blacktriangleright$  Maximum number of rows per layer = 2000.
- $\blacktriangleright$  Maximum number of columns per layer = 2000.
- $\triangleright$  Maximum number of cells = 250,000.
- $\triangleright$  Not possible to perform several simulations.

FP - UNA **Paraguay** 

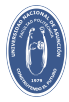

#### [FP - UNA - 2016](#page-1-0) Jhabriel Varela, Ch.E.

[Aim of the work](#page-3-0)

- [Motivation](#page-4-0)
- [Methodology](#page-5-0)
- [Data Pre-processing](#page-9-0)
- [Modeling and](#page-17-0) Simulation
- [Mathematical Model](#page-17-0)
- [Processing ModFlow for](#page-18-0) Windows (PMWIN)

#### [Pros and Cons](#page-20-0) 14

- [Publications with PMWIN](#page-27-0)
- 
- [Analysis](#page-43-0)
- [Observation Wells](#page-49-0)
- [Calibration](#page-52-0)
- [Sensitivity Analysis](#page-57-0)
- [Conclusion](#page-63-0)
- ► PMWIN 5.3.1 is a **freeware** than runs under Windows XP and Windows Vista.
	- $\triangleright$  Provides several packages for simulation purposes, including **Drainage**, **Evapotranspiration**, **Recharge**, **Reservoirs**, **Stream-flow routing**, **Rivers** and **Wells**.
	- $\triangleright$  Well documented.
	- $\blacktriangleright$  Maximum number of rows per layer = 2000.
	- $\blacktriangleright$  Maximum number of columns per layer = 2000.
	- $\blacktriangleright$  Maximum number of cells = 250,000.
	- $\triangleright$  Not possible to perform several simulations.

FP - UNA **Paraguay** 

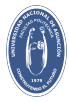

#### [FP - UNA - 2016](#page-1-0) Jhabriel Varela, Ch.E.

[Aim of the work](#page-3-0)

- [Motivation](#page-4-0)
- [Methodology](#page-5-0)
- [Data Pre-processing](#page-9-0)
- [Modeling and](#page-17-0) Simulation
- [Mathematical Model](#page-17-0)
- [Processing ModFlow for](#page-18-0) Windows (PMWIN)

#### [Pros and Cons](#page-20-0) 14

- [Publications with PMWIN](#page-27-0)
- 
- [Analysis](#page-43-0)
- [Observation Wells](#page-49-0)
- [Calibration](#page-52-0)
- [Sensitivity Analysis](#page-57-0)
- [Conclusion](#page-63-0)
- ► PMWIN 5.3.1 is a **freeware** than runs under Windows XP and Windows Vista.
	- $\triangleright$  Provides several packages for simulation purposes, including **Drainage**, **Evapotranspiration**, **Recharge**, **Reservoirs**, **Stream-flow routing**, **Rivers** and **Wells**.
- $\triangleright$  Well documented.
- $\blacktriangleright$  Maximum number of rows per layer = 2000.
- $\blacktriangleright$  Maximum number of columns per layer = 2000.
- $\blacktriangleright$  Maximum number of cells = 250,000.
- $\triangleright$  Not possible to perform several simulations.

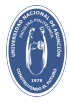

#### [FP - UNA - 2016](#page-1-0) Jhabriel Varela, Ch.E.

[Aim of the work](#page-3-0)

- [Motivation](#page-4-0)
- [Methodology](#page-5-0)
- [Data Pre-processing](#page-9-0)

#### [Modeling and](#page-17-0) Simulation

- [Mathematical Model](#page-17-0)
- [Processing ModFlow for](#page-18-0) Windows (PMWIN)

#### [Pros and Cons](#page-20-0) 14

- [Publications with PMWIN](#page-27-0)
- 
- [Analysis](#page-43-0)
- [Observation Wells](#page-49-0)
- [Calibration](#page-52-0)
- [Sensitivity Analysis](#page-57-0)
- [Conclusion](#page-63-0)
- ► PMWIN 5.3.1 is a **freeware** than runs under Windows XP and Windows Vista.
	- $\triangleright$  Provides several packages for simulation purposes, including **Drainage**, **Evapotranspiration**, **Recharge**, **Reservoirs**, **Stream-flow routing**, **Rivers** and **Wells**.
- $\triangleright$  Well documented.
- $\blacktriangleright$  Maximum number of rows per layer = 2000.
- $\blacktriangleright$  Maximum number of columns per layer = 2000.
- $\blacktriangleright$  Maximum number of cells = 250,000.
- $\triangleright$  Not possible to perform several simulations.

FP - UNA **Paraguay** 

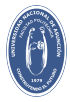

## <span id="page-27-0"></span>PMWIN Research and publications with PMWIN

#### [FP - UNA - 2016](#page-1-0) Jhabriel Varela, Ch.E.

[Aim of the work](#page-3-0)

[Motivation](#page-4-0)

[Methodology](#page-5-0)

[Data Pre-processing](#page-9-0)

[Modeling and](#page-17-0) Simulation

[Mathematical Model](#page-17-0)

[Processing ModFlow for](#page-18-0) Windows (PMWIN)

[Pros and Cons](#page-20-0)

[Publications with PMWIN](#page-27-0)

[Analysis](#page-43-0) [Boreholes](#page-48-0)

[Observation Wells](#page-49-0)

[Calibration](#page-52-0)

[Sensitivity Analysis](#page-57-0)

[Conclusion](#page-63-0)

- ▶ A Survey of Methods for Analysing Groundwater Recharge **in Arid & Semi-arid Region.** (United Nations Environmental Programme; Year of publication: 2002; 5,905 KB).
- ► A System to support decision making for peatland **management in the humid tropics.** By Henk Ritzema, Dana Veltman, and Henk Wösten. Published in: J. Paivanen (Ed). Wise use of peatlands. Proceedings 12th Int. Peat Congress, 6-11 June 2004, Tampere, Finland, Vol I: 720-725.
- ► Comparision of an analytic and a numerical approach for **tracer transport in a fractured geothermal reservoir.** By Aniko Toth, Peter Szucs and Elemer Bobok. PROCEEDINGS, Thirty-Fourth Workshop on Geothermal Reservoir Engineering. Stanford University, Stanford, California, February 9-11, 2009.

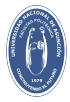

## PMWIN Research and publications with PMWIN

#### [FP - UNA - 2016](#page-1-0) Jhabriel Varela, Ch.E.

[Aim of the work](#page-3-0)

[Motivation](#page-4-0)

[Methodology](#page-5-0)

[Data Pre-processing](#page-9-0)

[Modeling and](#page-17-0) Simulation

[Mathematical Model](#page-17-0)

[Processing ModFlow for](#page-18-0) Windows (PMWIN)

[Pros and Cons](#page-20-0)

[Publications with PMWIN](#page-27-0)

[Analysis](#page-43-0) [Boreholes](#page-48-0)

[Observation Wells](#page-49-0)

[Calibration](#page-52-0)

[Sensitivity Analysis](#page-57-0)

[Conclusion](#page-63-0)

- ► Complex Scientific Analysis in Geothermal Exploration in **the Pannonian Basin.** By Elemer B, Peter Sz, Aniko T, and Attila K. Proceedings World Geothermal Congress 2010. Bali, Indonesia, 25-29 April 2010.
- $\triangleright$  Development of Steady State Groundwater Flow Model in **Lower Walawa Basin - Sri Lanka.** (Integrating GIS, Remote Sensing, and Numeric Groundwater Modelling). By Amarasingha Arachchillage Anoja Kumudu Kumari Senevratne, March 2007)
- **Evaluation of groundwater resources in the Geba basin, Ethiopia.** By Kibrewossen Tesfagiorgis, Tesfamichael Gebreyohannes, Florimond De Smedt, Jan Moeyersons, Miruts Hagos, Jan Nyssen and Jozef Deckers. Bulletin of engineering geology and the environment DOI: 10.1007/s10064-010-0338-3

FP - UNA **Paraguay** 

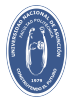

## PMWIN Research and publications with PMWIN

#### [FP - UNA - 2016](#page-1-0) Jhabriel Varela, Ch.E.

[Aim of the work](#page-3-0)

[Motivation](#page-4-0)

[Methodology](#page-5-0)

[Data Pre-processing](#page-9-0)

[Modeling and](#page-17-0) Simulation

[Mathematical Model](#page-17-0)

[Processing ModFlow for](#page-18-0) Windows (PMWIN)

[Pros and Cons](#page-20-0)

[Publications with PMWIN](#page-27-0)

[Analysis](#page-43-0)

[Boreholes](#page-48-0)

[Observation Wells](#page-49-0)

[Calibration](#page-52-0)

[Sensitivity Analysis](#page-57-0)

[Conclusion](#page-63-0)

FP - UNA **Paraguay** 

- <sup>I</sup> **Groundwater Availability Models of Texas: A great number of groundwater availability models (GAMs) has been developed since early 2000's for major and minor aquifers of the State of Texas with Processing Modflow**. Documents and datasets of the models are available from the website of the Texas Water Development Board. GAMs include comprehensive information on each aquifer, such as recharge (amount of water entering the aquifer); geology and how that conveys into the framework of the model; rivers, lakes, and springs; water levels; aquifer properties; and pumping.
- **F** Groundwater flow section modelling of salinisation **processes in the Champhone Catchmen**t, Savannakhet Province, Lao PDR. By Iwona Wiszniewski and Rungruang Lertsirivorakul. Proceedings of the 2005 International Conference on Simulation and Modelling.
- **F** Groundwater Modeling Course. Material of a short course **that utilizes PMWIN**. By Arlai Phatcharasak, University Rajabhat Pathom Nakhon and Manfred Koch, University of Kassel.

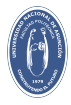

# <span id="page-30-0"></span>Creation of the mesh

#### [FP - UNA - 2016](#page-1-0) Jhabriel Varela, Ch.E.

[Aim of the work](#page-3-0)

[Motivation](#page-4-0)

[Methodology](#page-5-0)

[Data Pre-processing](#page-9-0)

#### [Modeling and](#page-17-0) Simulation

[Mathematical Model](#page-17-0)

[Processing ModFlow for](#page-18-0) Windows (PMWIN)

[Pros and Cons](#page-20-0)

[Publications with PMWIN](#page-27-0)

#### [Creation of the mesh](#page-30-0)

[Type of Layers](#page-31-0) [Boundary Conditions](#page-32-0) [Bottom and Top of Layers](#page-33-0) [Time Parameters](#page-35-0) [Initial Hydraulic Heads](#page-36-0) [Horizontal Conductivity](#page-37-0) [Effective Porosity](#page-38-0) [Recharge](#page-39-0) [Analysis](#page-43-0)

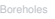

51

#### [Calibration](#page-52-0)

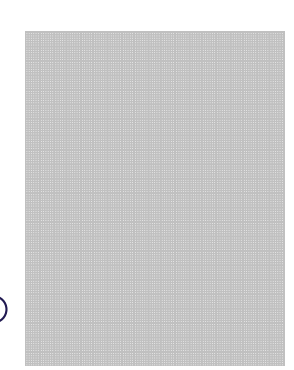

Figure 11: Part of the mesh used for the simulation.

- $\blacktriangleright$  Number of columns: 309
- $\triangleright$  Size of the columns: 174.931 [m]
- $\triangleright$  Total horizontal length: 54,054 [m]
- $\blacktriangleright$  Number of rows: 343
- $\triangleright$  Size of the rows: 174.931 [m]
- $\triangleright$  Total vertical length: 60,001 [m]
- $\blacktriangleright$  Number of cells: 105.987
- $\blacktriangleright$  Number of inactive cells: 67,318 (63.5 %)
- $\blacktriangleright$  Number of active cells: 38,669 (36.5 %)

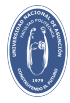

## <span id="page-31-0"></span>Type of Layers

#### [FP - UNA - 2016](#page-1-0) Jhabriel Varela, Ch.E.

[Aim of the work](#page-3-0)

[Motivation](#page-4-0)

[Methodology](#page-5-0)

[Data Pre-processing](#page-9-0)

[Modeling and](#page-17-0) Simulation

[Mathematical Model](#page-17-0)

[Processing ModFlow for](#page-18-0) Windows (PMWIN)

[Pros and Cons](#page-20-0)

[Publications with PMWIN](#page-27-0)

[Creation of the mesh](#page-30-0)

#### [Type of Layers](#page-31-0)

[Boundary Conditions](#page-32-0) [Bottom and Top of Layers](#page-33-0) [Time Parameters](#page-35-0) [Initial Hydraulic Heads](#page-36-0) [Horizontal Conductivity](#page-37-0) [Effective Porosity](#page-38-0) [Recharge](#page-39-0) [Analysis](#page-43-0)

51

[Calibration](#page-52-0)

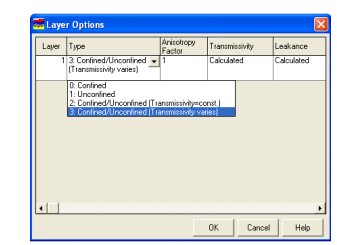

Figure 12: Layer Options.

PMWIN deals with four type of layers:

- $\blacktriangleright$  Strictly confined
- $\triangleright$  Strictly unconfined
- $\triangleright$  Confined or unconfined with **constant** transmissivity
- $\triangleright$  Confined or unconfined with **variable** transmissivity

For our model, we select the last type, in order to handle variations of the water table.

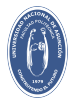

# <span id="page-32-0"></span>Boundary Conditions

#### [FP - UNA - 2016](#page-1-0) Jhabriel Varela, Ch.E.

[Aim of the work](#page-3-0)

[Motivation](#page-4-0)

[Methodology](#page-5-0)

[Data Pre-processing](#page-9-0)

[Modeling and](#page-17-0) Simulation

[Mathematical Model](#page-17-0)

[Processing ModFlow for](#page-18-0) Windows (PMWIN)

[Pros and Cons](#page-20-0)

[Publications with PMWIN](#page-27-0)

[Creation of the mesh](#page-30-0)

[Type of Layers](#page-31-0)

[Boundary Conditions](#page-32-0)

[Bottom and Top of Layers](#page-33-0) [Time Parameters](#page-35-0) [Initial Hydraulic Heads](#page-36-0) [Horizontal Conductivity](#page-37-0)

[Effective Porosity](#page-38-0)

[Recharge](#page-39-0)

[Analysis](#page-43-0)

51

#### [Calibration](#page-52-0)

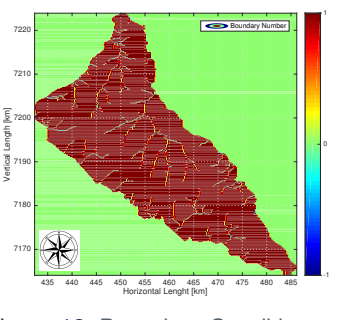

Figure 13: Boundary Conditions.

PMWIN deals with three types of boundary conditions:

- 0 No flux or **inactive cells**.
- 1 Active cells.
- -1 Fixed head cells.

The hydraulic head of the active cells will change during the simulation.

The hydraulic head of the fixed head cells will remain constant. Inhere, we set the Paraguay River and all the streams as fixed cells.

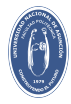

# <span id="page-33-0"></span>Bottom and Top Of Layers

[FP - UNA - 2016](#page-1-0) Jhabriel Varela, Ch.E.

[Aim of the work](#page-3-0)

[Motivation](#page-4-0)

[Methodology](#page-5-0)

[Data Pre-processing](#page-9-0)

[Modeling and](#page-17-0) Simulation

[Mathematical Model](#page-17-0)

[Processing ModFlow for](#page-18-0) Windows (PMWIN)

[Pros and Cons](#page-20-0)

[Publications with PMWIN](#page-27-0)

[Creation of the mesh](#page-30-0)

[Type of Layers](#page-31-0)

[Boundary Conditions](#page-32-0)

[Bottom and Top of Layers](#page-33-0)

51

[Time Parameters](#page-35-0)

[Initial Hydraulic Heads](#page-36-0)

[Horizontal Conductivity](#page-37-0)

[Effective Porosity](#page-38-0)

[Recharge](#page-39-0)

[Analysis](#page-43-0)

[Calibration](#page-52-0)

In order to approximate the top and the bottom of the aquifer, we suggest the following strategy:

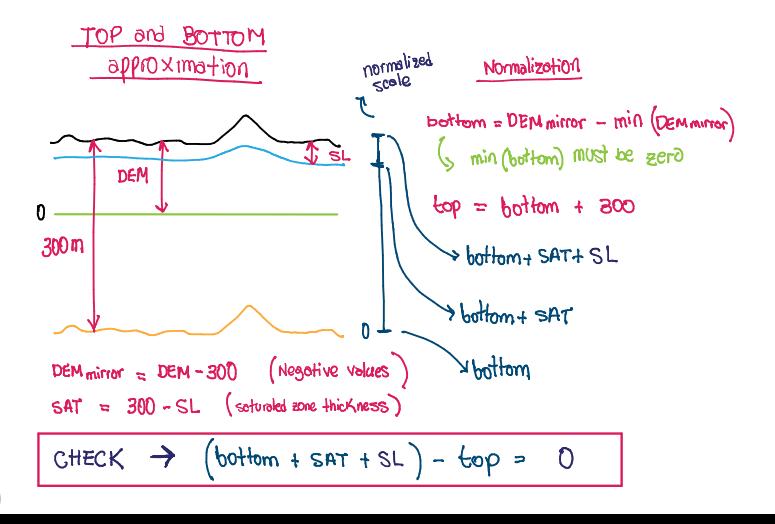

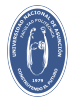

# Bottom and Top Of Layers

#### [FP - UNA - 2016](#page-1-0) Jhabriel Varela, Ch.E.

#### [Aim of the work](#page-3-0)

- [Motivation](#page-4-0)
- [Methodology](#page-5-0)
- [Data Pre-processing](#page-9-0)

#### [Modeling and](#page-17-0) Simulation

- [Mathematical Model](#page-17-0)
- [Processing ModFlow for](#page-18-0) Windows (PMWIN)
- [Pros and Cons](#page-20-0)
- [Publications with PMWIN](#page-27-0)
- 
- [Creation of the mesh](#page-30-0)
- [Type of Layers](#page-31-0)
- [Boundary Conditions](#page-32-0)
- [Bottom and Top of Layers](#page-33-0) 22
- [Time Parameters](#page-35-0)
- [Initial Hydraulic Heads](#page-36-0)
- [Horizontal Conductivity](#page-37-0)
- [Effective Porosity](#page-38-0)
- [Recharge](#page-39-0)
- 
- 
- [Analysis](#page-43-0)
- 
- [Observation Wells](#page-49-0)

51

71 7180  $\frac{1}{8}$  7190 7200<br>|Length<br>|

7210 7220

Vertical Length [km]

#### [Calibration](#page-52-0)

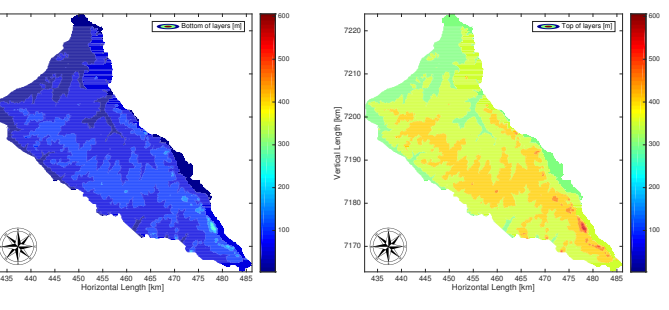

Figure 14: Bottom of the aquifer. Figure 15: Top of the aquifer.

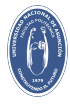

## <span id="page-35-0"></span>Time parameters

#### [FP - UNA - 2016](#page-1-0) Jhabriel Varela, Ch.E.

[Aim of the work](#page-3-0)

[Motivation](#page-4-0)

[Methodology](#page-5-0)

[Data Pre-processing](#page-9-0)

[Modeling and](#page-17-0) Simulation

[Mathematical Model](#page-17-0)

[Processing ModFlow for](#page-18-0) Windows (PMWIN)

[Pros and Cons](#page-20-0)

[Publications with PMWIN](#page-27-0)

[Creation of the mesh](#page-30-0)

[Type of Layers](#page-31-0)

[Boundary Conditions](#page-32-0)

[Bottom and Top of Layers](#page-33-0)

#### **[Time Parameters](#page-35-0)**

[Initial Hydraulic Heads](#page-36-0) [Horizontal Conductivity](#page-37-0) [Effective Porosity](#page-38-0) [Recharge](#page-39-0)

[Analysis](#page-43-0)

[Calibration](#page-52-0)

51

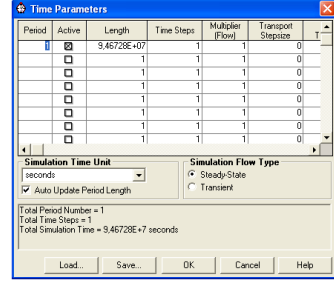

Figure 16: Time parameters.

PMWIN deals with two options regarding the time parameters:

- $\triangleright$  Steady-state simulation.
- $\blacktriangleright$  Transient simulation

As we said before, this simulation will be in steady-state in order to lower the complexity of the problem.

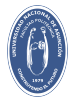

# <span id="page-36-0"></span>Initial Hydraulic Heads

#### [FP - UNA - 2016](#page-1-0) Jhabriel Varela, Ch.E.

[Aim of the work](#page-3-0)

[Motivation](#page-4-0)

[Methodology](#page-5-0)

[Data Pre-processing](#page-9-0)

[Modeling and](#page-17-0) Simulation

[Mathematical Model](#page-17-0)

[Processing ModFlow for](#page-18-0) Windows (PMWIN)

[Pros and Cons](#page-20-0)

[Publications with PMWIN](#page-27-0)

[Creation of the mesh](#page-30-0)

[Type of Layers](#page-31-0)

[Boundary Conditions](#page-32-0)

[Bottom and Top of Layers](#page-33-0)

[Time Parameters](#page-35-0)

[Initial Hydraulic Heads](#page-36-0)

[Horizontal Conductivity](#page-37-0)

[Effective Porosity](#page-38-0)

[Recharge](#page-39-0)

51

[Calibration](#page-52-0)

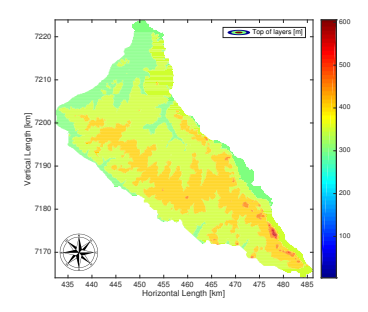

Figure 17: Initial Hydraulic Heads.

In PMWIN it is necessary to set initial hydraulic heads. Even though this is a steadystate simulation, it is mandatory to assign values of hydraulic heads to the Paraguay River and streams.

As a first attempt, we have tried to use the static level measurements, however, setting the top of layers as initial heads offers far more accurate results.

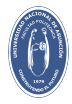

# <span id="page-37-0"></span>Horizontal Hydraulic Conductivity

#### [FP - UNA - 2016](#page-1-0) Jhabriel Varela, Ch.E.

#### [Aim of the work](#page-3-0)

[Motivation](#page-4-0)

[Methodology](#page-5-0)

[Data Pre-processing](#page-9-0)

[Modeling and](#page-17-0) Simulation

[Mathematical Model](#page-17-0)

[Processing ModFlow for](#page-18-0) Windows (PMWIN)

[Pros and Cons](#page-20-0)

[Publications with PMWIN](#page-27-0)

[Creation of the mesh](#page-30-0)

[Type of Layers](#page-31-0)

[Boundary Conditions](#page-32-0)

[Bottom and Top of Layers](#page-33-0)

[Time Parameters](#page-35-0)

[Initial Hydraulic Heads](#page-36-0)

[Horizontal Conductivity](#page-37-0) 25

[Effective Porosity](#page-38-0)

[Recharge](#page-39-0)

[Analysis](#page-43-0)

51

[Calibration](#page-52-0)

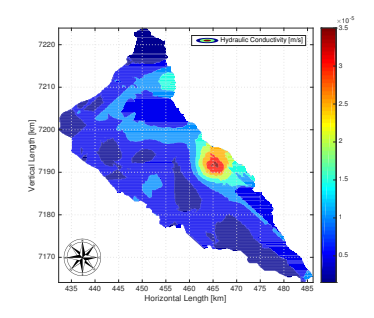

Figure 18: Horizontal Hydraulic Conductivity.

PMWIN can also take into account the effects of heterogeneity. The heterogeneity matrix is generated from field data and must be consistent with the units of the simulations, in this case [m/s].

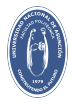

# <span id="page-38-0"></span>Effective Porosity

#### [FP - UNA - 2016](#page-1-0) Jhabriel Varela, Ch.E.

[Aim of the work](#page-3-0)

[Motivation](#page-4-0)

[Methodology](#page-5-0)

[Data Pre-processing](#page-9-0)

[Modeling and](#page-17-0) Simulation

[Mathematical Model](#page-17-0)

[Processing ModFlow for](#page-18-0) Windows (PMWIN)

[Pros and Cons](#page-20-0)

[Publications with PMWIN](#page-27-0)

[Creation of the mesh](#page-30-0)

[Type of Layers](#page-31-0)

[Boundary Conditions](#page-32-0)

[Bottom and Top of Layers](#page-33-0)

[Time Parameters](#page-35-0) [Initial Hydraulic Heads](#page-36-0)

[Horizontal Conductivity](#page-37-0)

**[Effective Porosity](#page-38-0)** 

[Recharge](#page-39-0)

[Analysis](#page-43-0)

51

[Calibration](#page-52-0)

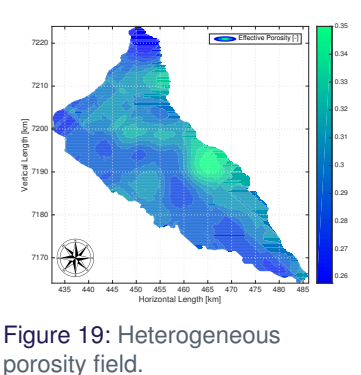

The porosity field is generated with a correlation that relates the permeability and the porosity (Holtz, 2002).

$$
\phi(k) = \left(\frac{k(md)}{7 \times 10^7}\right)^{\left(\frac{1}{9.606}\right)}.
$$
 (3)

Moreover, the permeability is related with the hydraulic conductivity via:

$$
K = \frac{k\mu}{\rho g}, \qquad (4)
$$

where *g* is the acceleration of gravity and  $\mu$  and  $\rho$  are the dynamic viscosity and density of water, respectively.

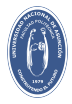

## <span id="page-39-0"></span>Recharge

#### [FP - UNA - 2016](#page-1-0) Jhabriel Varela, Ch.E.

#### [Aim of the work](#page-3-0)

- [Motivation](#page-4-0)
- [Methodology](#page-5-0)
- [Data Pre-processing](#page-9-0)

#### [Modeling and](#page-17-0) Simulation

- [Mathematical Model](#page-17-0)
- [Processing ModFlow for](#page-18-0) Windows (PMWIN)
- [Pros and Cons](#page-20-0)
- [Publications with PMWIN](#page-27-0)
- 
- [Creation of the mesh](#page-30-0)
- [Type of Layers](#page-31-0)
- [Boundary Conditions](#page-32-0)
- [Bottom and Top of Layers](#page-33-0)
- [Time Parameters](#page-35-0)
- [Initial Hydraulic Heads](#page-36-0) [Horizontal Conductivity](#page-37-0)
- [Effective Porosity](#page-38-0)

#### [Recharge](#page-39-0)

- 
- [Analysis](#page-43-0)
- 
- 

51

#### [Calibration](#page-52-0)

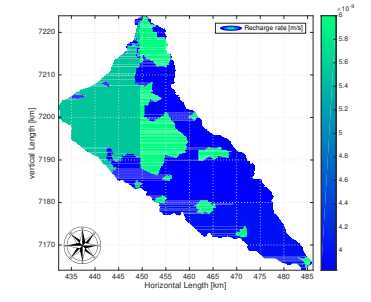

Figure 20: Recharge.

The recharge rate is set via a package from MODFLOW, which is external to PMWIN. The recharge map was generated considering the natural recharge from rain and the anthropogenic recharge due to agricultural activities (mainly).

The recharge rate must be imported in [m/s].

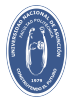

## <span id="page-40-0"></span>**Wells**

#### [FP - UNA - 2016](#page-1-0) Jhabriel Varela, Ch.E.

[Aim of the work](#page-3-0)

[Motivation](#page-4-0)

[Methodology](#page-5-0)

[Data Pre-processing](#page-9-0)

[Modeling and](#page-17-0) Simulation

[Mathematical Model](#page-17-0)

[Processing ModFlow for](#page-18-0) Windows (PMWIN)

[Pros and Cons](#page-20-0)

[Publications with PMWIN](#page-27-0)

[Creation of the mesh](#page-30-0)

[Type of Layers](#page-31-0) [Boundary Conditions](#page-32-0)

[Bottom and Top of Layers](#page-33-0)

[Time Parameters](#page-35-0)

[Initial Hydraulic Heads](#page-36-0)

[Horizontal Conductivity](#page-37-0)

51

[Effective Porosity](#page-38-0)

[Recharge](#page-39-0)

#### [Wells](#page-40-0)

[Analysis](#page-43-0)

[Observation Wells](#page-49-0)

[Calibration](#page-52-0)

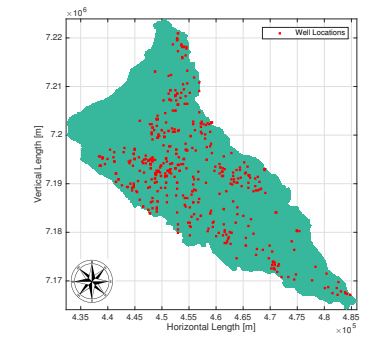

Figure 21: Positions of wells.

In PMWIN, we can also include extraction and injection wells by assigning its rates to the corresponding cell.

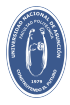

## Discharge Wells Rates

#### [FP - UNA - 2016](#page-1-0) Jhabriel Varela, Ch.E.

#### [Aim of the work](#page-3-0)

#### [Motivation](#page-4-0)

[Methodology](#page-5-0)

[Data Pre-processing](#page-9-0)

#### [Modeling and](#page-17-0) Simulation

[Mathematical Model](#page-17-0)

[Processing ModFlow for](#page-18-0) Windows (PMWIN)

[Pros and Cons](#page-20-0)

[Publications with PMWIN](#page-27-0)

[Creation of the mesh](#page-30-0)

[Type of Layers](#page-31-0) [Boundary Conditions](#page-32-0)

[Bottom and Top of Layers](#page-33-0)

[Time Parameters](#page-35-0)

[Initial Hydraulic Heads](#page-36-0)

[Horizontal Conductivity](#page-37-0)

[Effective Porosity](#page-38-0)

#### [Recharge](#page-39-0)

[Wells](#page-40-0)

[Analysis](#page-43-0)

[Observation Wells](#page-49-0)

51

[Calibration](#page-52-0)

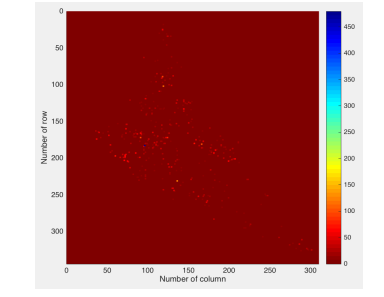

Figure 22:  $x - y$  view of the extraction rates.

Figure 23: 3D view of the extraction rates..

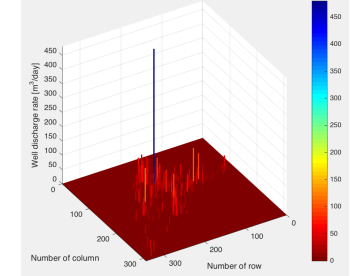

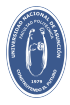

## <span id="page-42-0"></span>**Results**

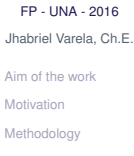

[Data Pre-processing](#page-9-0)

[Modeling and](#page-17-0) Simulation

[Mathematical Model](#page-17-0)

[Processing ModFlow for](#page-18-0) Windows (PMWIN)

[Pros and Cons](#page-20-0)

[Publications with PMWIN](#page-27-0)

[Simulation Process](#page-30-0)

[Creation of the mesh](#page-30-0) [Type of Layers](#page-31-0)

[Boundary Conditions](#page-32-0)

[Bottom and Top of Layers](#page-33-0)

[Time Parameters](#page-35-0)

[Initial Hydraulic Heads](#page-36-0)

[Horizontal Conductivity](#page-37-0)

[Effective Porosity](#page-38-0)

[Recharge](#page-39-0)

[Wells](#page-40-0)

#### [Results](#page-42-0)

[Analysis](#page-43-0)

[Observation Wells](#page-49-0)

 $51$ 

#### [Calibration](#page-52-0)

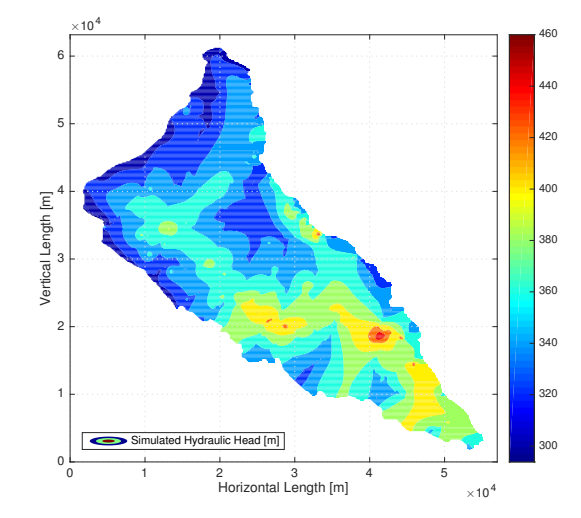

Figure 24: Steady-state distribution of the hydraulic head.

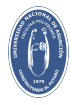

# <span id="page-43-0"></span>Difference between input and output

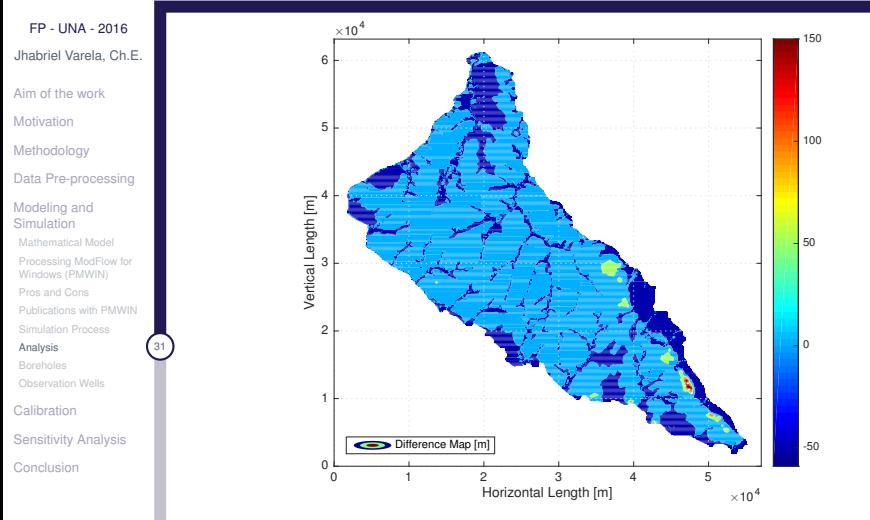

Figure 25: Difference Map: Static Level (Field Data) - Simulated **Heads** 

FP - UNA Paraguay

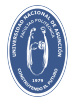

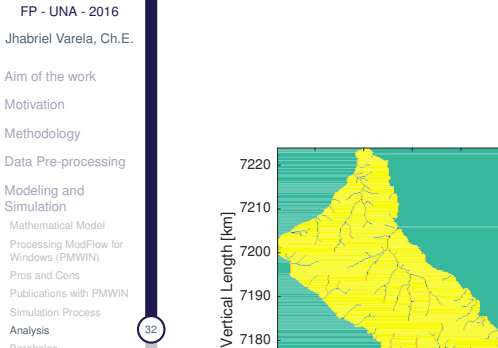

7170 7180

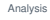

[Boreholes](#page-48-0)

[Observation Wells](#page-49-0)

[Calibration](#page-52-0)

[Sensitivity Analysis](#page-57-0)

[Conclusion](#page-63-0)

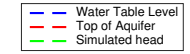

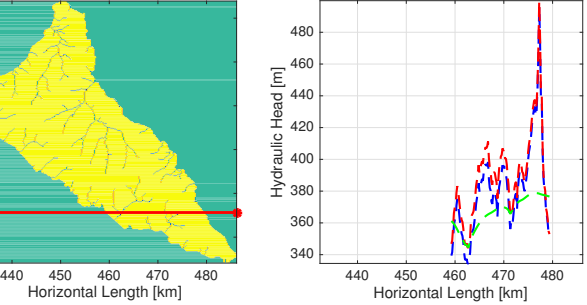

Figure 26: Cut at  $y = 7176$  [km]

FP - UNA Paraguay

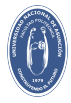

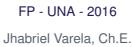

#### [Aim of the work](#page-3-0)

- [Motivation](#page-4-0)
- [Methodology](#page-5-0)
- [Data Pre-processing](#page-9-0)
- [Modeling and](#page-17-0) Simulation
- [Mathematical Model](#page-17-0)
- [Processing ModFlow for](#page-18-0) Windows (PMWIN)
- [Pros and Cons](#page-20-0)
- [Publications with PMWIN](#page-27-0)
- [Simulation Process](#page-30-0)
- [Analysis](#page-43-0)
- [Boreholes](#page-48-0)
- [Observation Wells](#page-49-0)
- [Calibration](#page-52-0)
- [Sensitivity Analysis](#page-57-0)
- [Conclusion](#page-63-0)

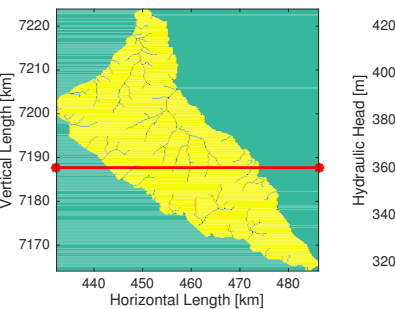

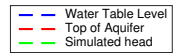

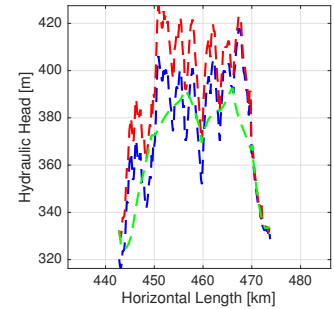

Figure 27: Cut at  $y = 7188$  [km]

FP - UNA Paraguay

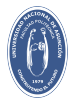

#### [FP - UNA - 2016](#page-1-0) Jhabriel Varela, Ch.E.

#### [Aim of the work](#page-3-0)

[Motivation](#page-4-0)

[Methodology](#page-5-0)

[Data Pre-processing](#page-9-0)

[Modeling and](#page-17-0) Simulation

[Mathematical Model](#page-17-0)

[Processing ModFlow for](#page-18-0) Windows (PMWIN)

[Pros and Cons](#page-20-0)

[Publications with PMWIN](#page-27-0)

[Simulation Process](#page-30-0)

[Analysis](#page-43-0)

[Boreholes](#page-48-0)

[Observation Wells](#page-49-0)

[Calibration](#page-52-0)

[Sensitivity Analysis](#page-57-0)

[Conclusion](#page-63-0)

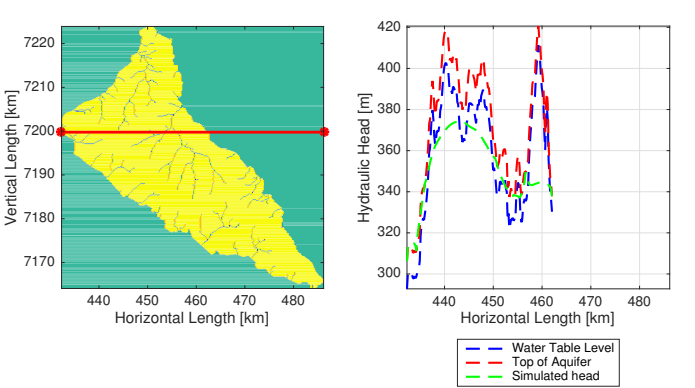

### Figure 28: Cut at  $y = 7200$  [km]

FP - UNA Paraguay

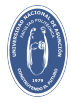

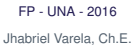

#### [Aim of the work](#page-3-0)

- [Motivation](#page-4-0)
- [Methodology](#page-5-0)
- [Data Pre-processing](#page-9-0)
- [Modeling and](#page-17-0) Simulation
- [Mathematical Model](#page-17-0)
- [Processing ModFlow for](#page-18-0) Windows (PMWIN)
- [Pros and Cons](#page-20-0)
- [Publications with PMWIN](#page-27-0)
- 
- [Analysis](#page-43-0)
- [Boreholes](#page-48-0)
- [Observation Wells](#page-49-0)
- [Calibration](#page-52-0)
- [Sensitivity Analysis](#page-57-0)
- [Conclusion](#page-63-0)

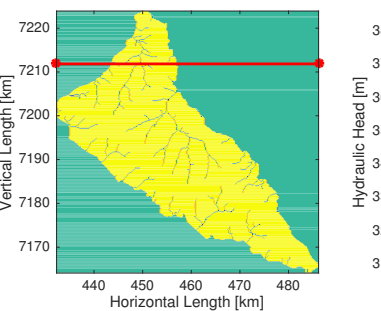

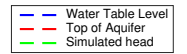

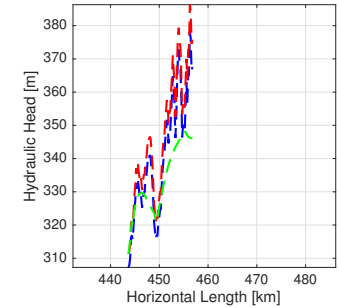

Figure 29: Cut at  $y = 7212$  [km]

FP - UNA Paraguay

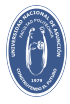

## <span id="page-48-0"></span>Boreholes

#### [FP - UNA - 2016](#page-1-0) Jhabriel Varela, Ch.E.

[Aim of the work](#page-3-0)

**[Motivation](#page-4-0)** 

[Methodology](#page-5-0)

[Data Pre-processing](#page-9-0)

[Modeling and](#page-17-0) Simulation

[Mathematical Model](#page-17-0)

[Processing ModFlow for](#page-18-0) Windows (PMWIN)

[Pros and Cons](#page-20-0)

[Publications with PMWIN](#page-27-0)

[Analysis](#page-43-0)

**[Boreholes](#page-48-0)** 

[Observation Wells](#page-49-0)

[Calibration](#page-52-0)

[Sensitivity Analysis](#page-57-0)

[Conclusion](#page-63-0)

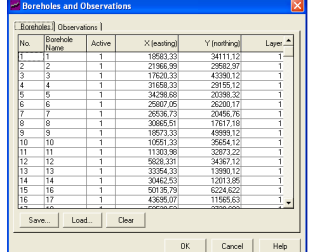

Figure 30: Allocation of boreholes (field data)

PMWIN allow us to set boreholes in order to include information regarding hydraulic head (water table level) or concentration. We need to pass the information as a .bor containing the X and Y coordinate of the borehole and its corresponding layer.

FP - UNA Paraguay

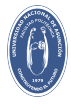

# <span id="page-49-0"></span>Observation Wells

#### [FP - UNA - 2016](#page-1-0) Jhabriel Varela, Ch.E.

[Aim of the work](#page-3-0)

[Motivation](#page-4-0)

[Methodology](#page-5-0)

[Data Pre-processing](#page-9-0)

[Modeling and](#page-17-0) Simulation

[Mathematical Model](#page-17-0)

[Processing ModFlow for](#page-18-0) Windows (PMWIN)

[Pros and Cons](#page-20-0)

[Publications with PMWIN](#page-27-0)

[Analysis](#page-43-0)

[Observation Wells](#page-49-0)

[Calibration](#page-52-0)

[Sensitivity Analysis](#page-57-0)

[Conclusion](#page-63-0)

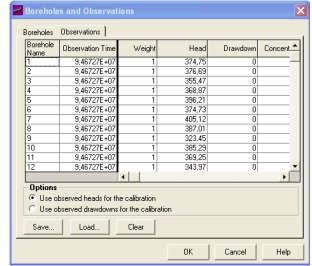

Figure 31: Observation wells with their corresponding hydraulic head values.

The information of the value (in this case hydraulic head) is set in the Observation Windows. Several parameters can be set, in this case the only values that concern us are the *observation time*, *weight*, and *head*. The observation time corresponds to the final simulation time (in steady state), the weight is set as 1 and the head is the field measurement. All the other parameters are set as 0.

FP - UNA **Paraguay** 

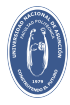

# Observation Wells Map

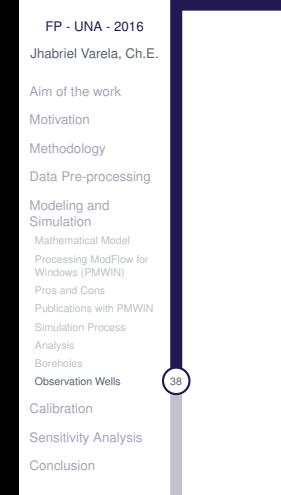

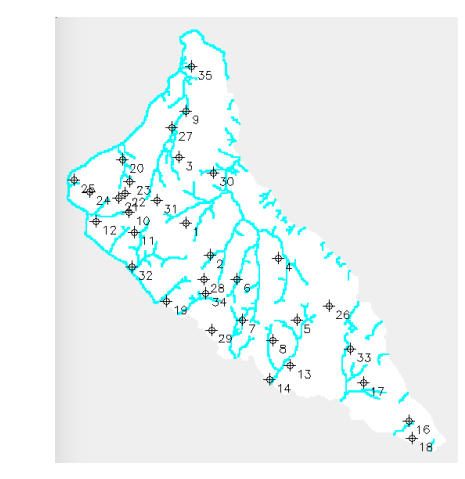

Figure 32: Domain showing the locations of the observation wells.

FP - UNA Paraguay

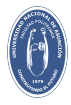

## Observed vs. Calculated heads

[FP - UNA - 2016](#page-1-0) Jhabriel Varela, Ch.E.

[Aim of the work](#page-3-0)

[Motivation](#page-4-0)

[Methodology](#page-5-0)

[Data Pre-processing](#page-9-0)

[Modeling and](#page-17-0) Simulation

[Mathematical Model](#page-17-0)

[Processing ModFlow for](#page-18-0) Windows (PMWIN)

[Pros and Cons](#page-20-0)

[Publications with PMWIN](#page-27-0)

[Analysis](#page-43-0)

[Boreholes](#page-48-0)

[Observation Wells](#page-49-0)

[Calibration](#page-52-0)

[Sensitivity Analysis](#page-57-0)

[Conclusion](#page-63-0)

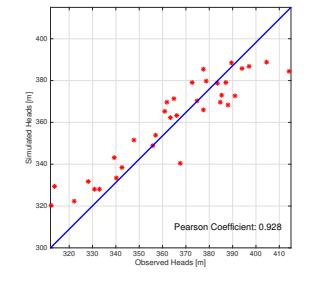

Now, we plot the simulated heads (results) against the observed heads (data field) in order to demonstrate the accuracy of the model. We quantify the relation between the parameters via the Pearson Coefficient. A Pearson coefficient

Figure 33: Simulated heads [m] vs. Observed heads[m] close to 1 will show a strong linear correlation.

FP - UNA **Paraguay** 

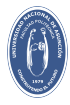

## <span id="page-52-0"></span>**Calibration**

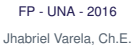

[Aim of the work](#page-3-0)

[Motivation](#page-4-0)

[Methodology](#page-5-0)

[Data Pre-processing](#page-9-0)

[Modeling and](#page-17-0) Simulation

#### **[Calibration](#page-52-0)**

[Sensitivity Analysis](#page-57-0) [Conclusion](#page-63-0)

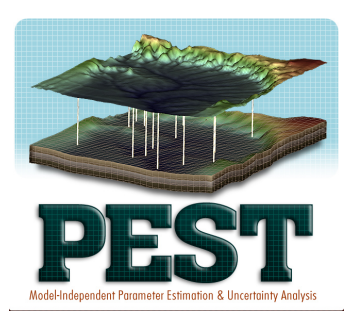

Modflow offers a calibration package called PEST (Parameter Estimation). PEST takes as inputs specific parameters (as recharge zones, conductivities zones, well rates, etc) which are optimized via an algorithm in order to minimize the difference between **observed hydraulic head** values and **simulated hydraulic head values**.

FP - UNA **Paraguay** 

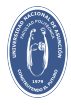

# How does it work?

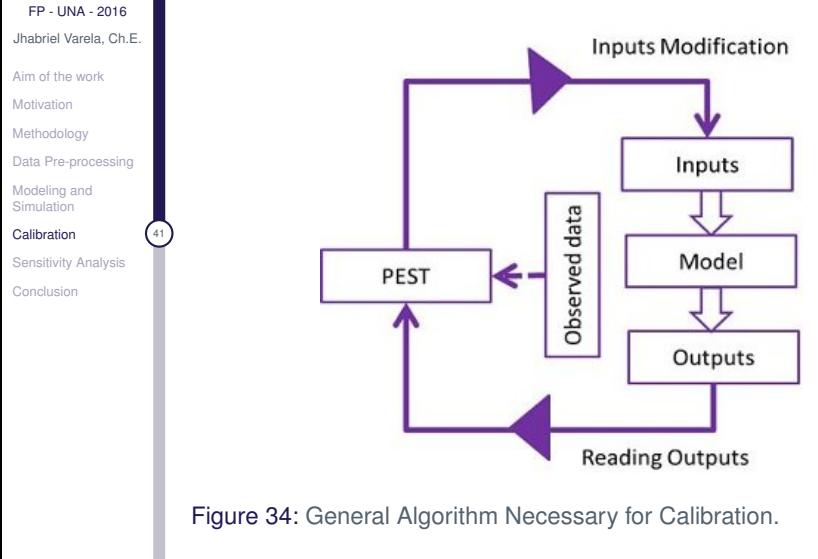

FP - UNA Paraguay

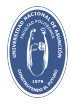

# Variable to calibrate

- [FP UNA 2016](#page-1-0) Jhabriel Varela, Ch.E.
- [Aim of the work](#page-3-0)
- **[Motivation](#page-4-0)**
- [Methodology](#page-5-0)
- [Data Pre-processing](#page-9-0)
- [Modeling and](#page-17-0) Simulation

#### [Calibration](#page-52-0) 42

[Sensitivity Analysis](#page-57-0) [Conclusion](#page-63-0)

- $\blacktriangleright$  Calibrated Variable: Recharge rate
- $\triangleright$  Number of Regions: 6
- $\blacktriangleright$  Goal: Minimize difference between calculated hydraulic heads values and data field measurements (boreholes)

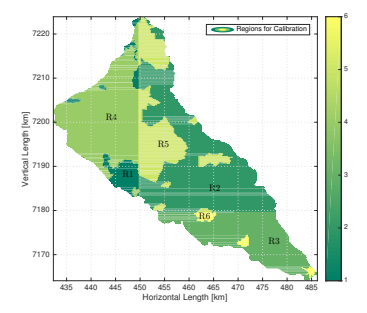

Figure 35: Regions to calibrate.

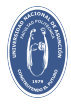

# Calibration of the model

#### [FP - UNA - 2016](#page-1-0) Jhabriel Varela, Ch.E.

- [Aim of the work](#page-3-0)
- [Motivation](#page-4-0)
- [Methodology](#page-5-0)
- [Data Pre-processing](#page-9-0)
- [Modeling and](#page-17-0) Simulation

#### [Calibration](#page-52-0)

[Sensitivity Analysis](#page-57-0) [Conclusion](#page-63-0)

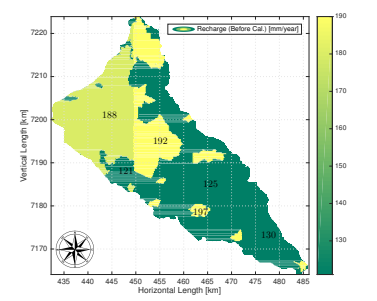

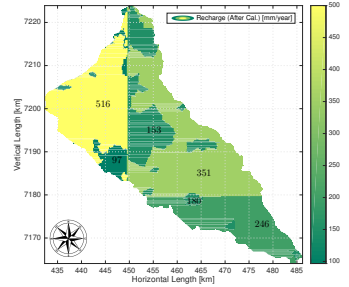

Figure 36: Recharge Map before calibration.

Figure 37: Recharge Map after calibration.

FP - UNA Paraguay

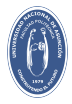

## Results after the calibration process

#### [FP - UNA - 2016](#page-1-0) Jhabriel Varela, Ch.E.

[Aim of the work](#page-3-0)

**[Motivation](#page-4-0)** 

[Methodology](#page-5-0)

[Data Pre-processing](#page-9-0)

[Modeling and](#page-17-0) Simulation

#### [Calibration](#page-52-0) 44

[Sensitivity Analysis](#page-57-0) [Conclusion](#page-63-0)

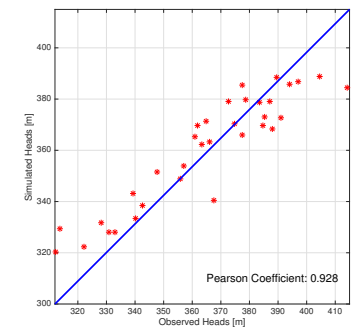

Figure 38: Calculated Heads vs. Observed Heads (before

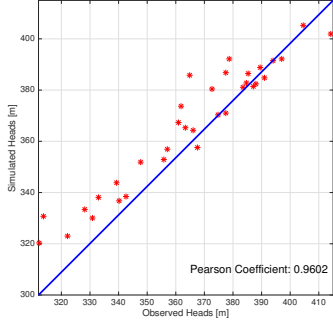

Figure 39: Calculated Heads vs. Observed Heads (after calibration).

FP - UNA Paraguay

 $51$ 

calibration).

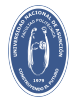

# <span id="page-57-0"></span>What's Sensitivity Analysis?

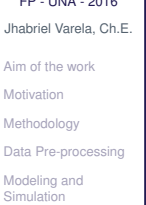

FINIA - OOSC

[Calibration](#page-52-0)

[Sensitivity Analysis](#page-57-0)

[Conclusion](#page-63-0)

Sensitivity analysis is the study of how the uncertainty in the output of a mathematical model or system (numerical or otherwise) can be apportioned to different sources of uncertainty in its inputs.

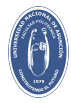

# Types of Sensitivity Analysis

- [FP UNA 2016](#page-1-0) Jhabriel Varela, Ch.E.
- [Aim of the work](#page-3-0)
- [Motivation](#page-4-0)
- [Methodology](#page-5-0)
- [Data Pre-processing](#page-9-0)
- [Modeling and](#page-17-0) Simulation
- [Calibration](#page-52-0)
- [Sensitivity Analysis](#page-57-0)
- [Conclusion](#page-63-0)
- ▶ One-at-a-time (OAT/OFAT)
- $\blacktriangleright$  Local methods
- $\triangleright$  Scatter plots
- $\blacktriangleright$  Regression analysis
- $\blacktriangleright$  Variance-based methods
- $\triangleright$  Screening

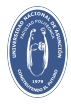

# One-at-a-time method

[FP - UNA - 2016](#page-1-0) Jhabriel Varela, Ch.E.

[Aim of the work](#page-3-0)

**[Motivation](#page-4-0)** 

[Methodology](#page-5-0)

[Data Pre-processing](#page-9-0)

[Modeling and](#page-17-0) Simulation

[Calibration](#page-52-0)

[Sensitivity Analysis](#page-57-0)

[Conclusion](#page-63-0)

One of the simplest and most common approaches is that of changing one-factor-at-a-time (OFAT or OAT), to see what effect this produces on the output. OAT customarily involves:

 $\triangleright$  Moving one input variable, keeping others at their baseline (nominal) values, then,

 $\triangleright$  Returning the variable to its nominal value, then repeating for each of the other inputs in the same way.

Despite its simplicity however, this approach does not fully explore the input space, since it does not take into account the simultaneous variation of input variables. This means that the OAT approach cannot detect the presence of interactions between input variables.

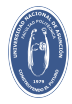

# Inputs and Outputs Variables

[FP - UNA - 2016](#page-1-0) Jhabriel Varela, Ch.E.

[Aim of the work](#page-3-0)

[Motivation](#page-4-0)

[Methodology](#page-5-0)

[Data Pre-processing](#page-9-0)

[Modeling and](#page-17-0) Simulation

[Calibration](#page-52-0)

[Sensitivity Analysis](#page-57-0)

[Conclusion](#page-63-0)

## Input Variables

- $\blacktriangleright$  Horizontal Hydraulic Conductivity
- $\blacktriangleright$  Effective Porosity
- $\blacktriangleright$  Recharge Rate
- ▶ Well's Extraction Rates

## Output Variable

 $\blacktriangleright$  Water fraction<sup>1</sup>

<sup>&</sup>lt;sup>1</sup>The Water fraction is defined as the total volume of water within the aquifer per void volume within the aquifer.

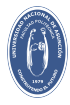

# Sensitivity Analysis Table

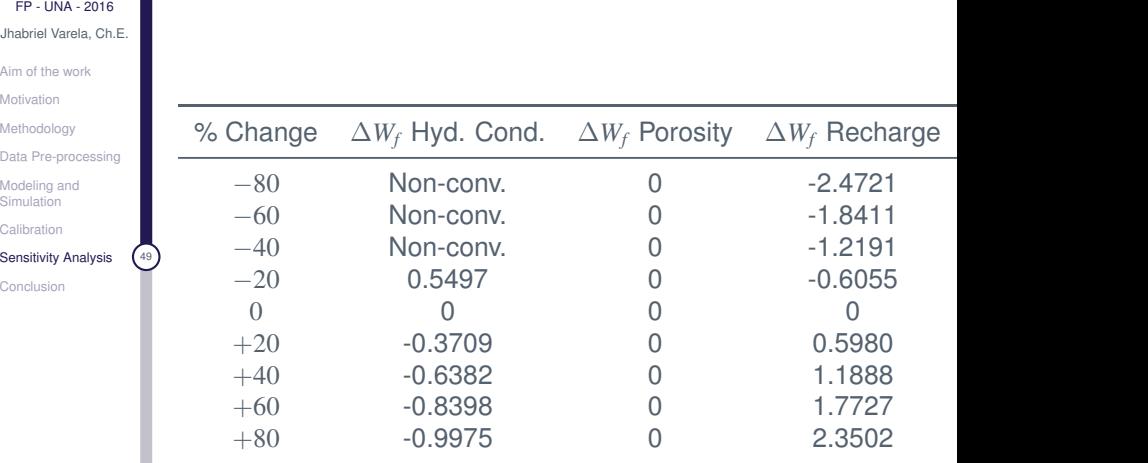

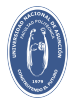

# Sensitivity Analysis Plots

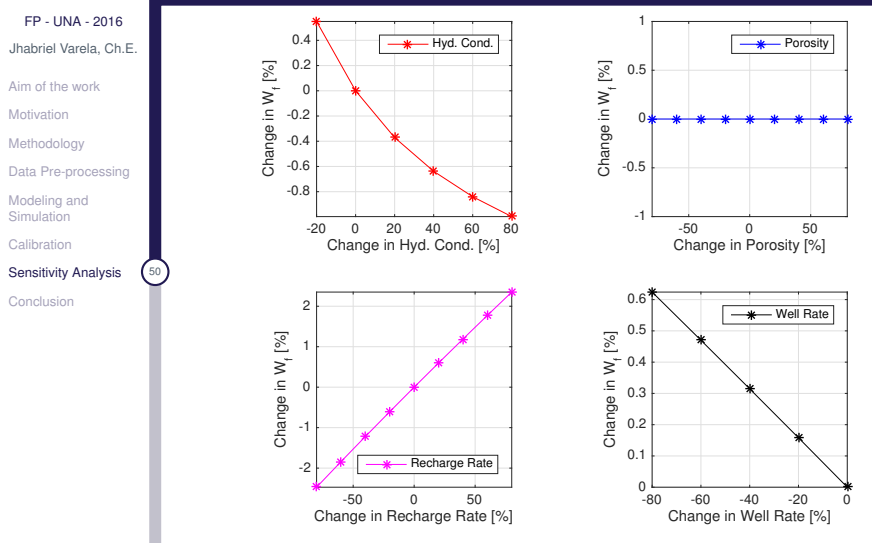

Figure 40: Results of the sensitivity analysis.

FP - UNA Paraguay

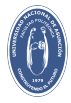

# <span id="page-63-0"></span>**Conclusions**

- [FP UNA 2016](#page-1-0) Jhabriel Varela, Ch.E.
- [Aim of the work](#page-3-0)
- [Motivation](#page-4-0)
- [Methodology](#page-5-0)
- [Data Pre-processing](#page-9-0)
- [Modeling and](#page-17-0) Simulation
- [Calibration](#page-52-0)
- [Sensitivity Analysis](#page-57-0)
- [Conclusion](#page-63-0)
- $\triangleright$  The model that has been presented provides an useful tool for analyzing the groundwater flow of the Patiño Aquifer.
- $\triangleright$  The results after the calibration process show a strong correlation between the field measurements and the simulated hydraulic heads.
- $\triangleright$  Regardless the assumptions made along the modeling process, this work represents a robust starting point for future works.
- $\blacktriangleright$  The possibility to add the effects of contamination to the model is highly feasible with the modules provided by PMWIN.